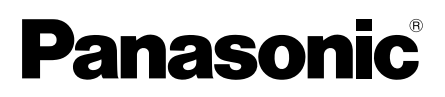

# Información importante

# Cámara de red

Nº modelo WV-X8570N / WV-S8530N

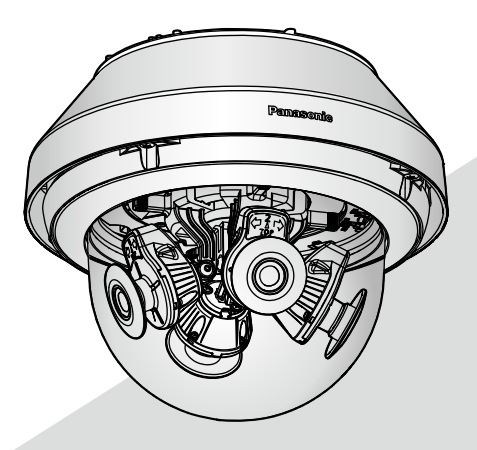

WV-X8570N

\* Para más información sobre las tareas de instalación, consulte la guía de instalación suministrada. Para más información sobre cómo realizar los ajustes y sobre cómo usar la cámara, consulte el Manual de instrucciones en el sitio web de soporte de Panasonic. https://security.panasonic.com/download/

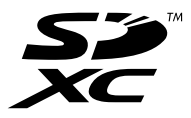

Antes de conectar o de poner en funcionamiento este producto, lea atentamente estas instrucciones y guarde este manual para poder consultarlo en el futuro.

En este manual se ha abreviado el número de modelo en algunas descripciones.

# Índice

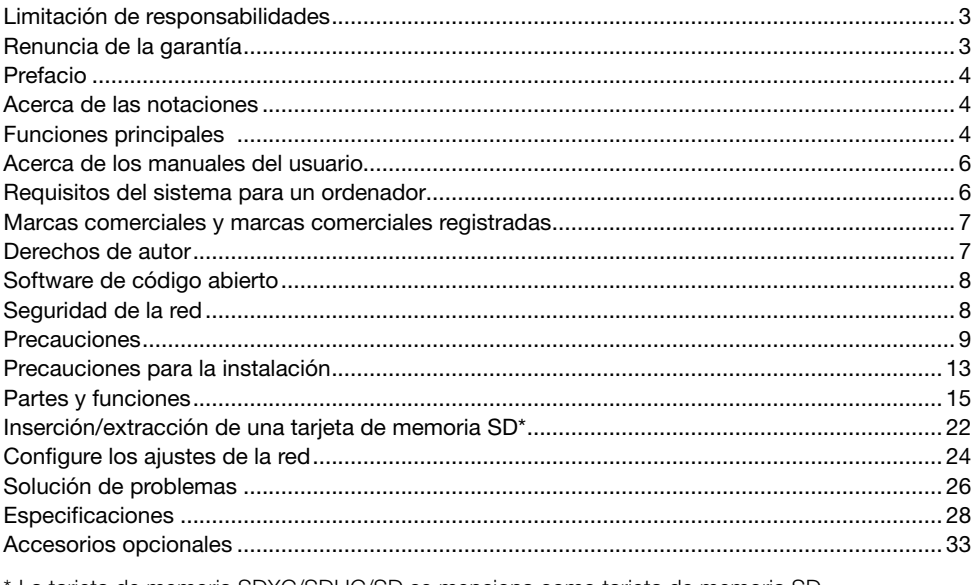

La tarjeta de memoria SDXC/SDHC/SD se menciona como tarjeta de memoria SD.

# Limitación de responsabilidades

ESTA PUBLICACIÓN SE SUMINISTRA "TAL Y COMO ESTÁ", SIN NINGÚN TIPO DE GARANTÍA, YA SEA EXPRESA O IMPLÍCITA, INCLUYENDO, PERO SIN LIMITARSE POR ELLO, LAS GARAN-TÍAS IMPLÍCITAS DE COMERCIALIZACIÓN, APTITUD PARA CUALQUIER APLICACIÓN EN PARTI-CULAR, Y SIN INFRINGIR LOS DERECHOS DE TERCERAS PERSONAS.

ES POSIBLE QUE ESTA PUBLICACIÓN CONTENGA IMPRECISIONES TÉCNICAS O ERRORES TIPOGRÁFICOS. ESTA INFORMACIÓN ESTÁ SUJETA A LA ADICIÓN DE CAMBIOS, EN CUAL-QUIER MOMENTO, POR MOTIVOS DE MEJORA DE ESTA PUBLICACIÓN Y/O DEL (DE LOS) PRODUCTO(S) CORRESPONDIENTE(S).

# Renuncia de la garantía

Panasonic i-PRO Sensing Solutions Co., Ltd. NO ACEPTA NINGÚN TIPO DE RESPONSABILIDAD CON PERSONAS LEGALES O FÍSICAS, A EXCEPCIÓN DEL REEMPLAZO O MANTENIMIENTO RAZONABLE DEL PRODUCTO, PARA LOS CASOS INCLUIDOS A CONTINUACIÓN, PERO SIN LIMITARSE A ELLOS:

- (1) CUALQUIER PÉRDIDA O DAÑO, INCLUYENDO PERO SIN LIMITARSE POR ELLO, LOS DIRECTOS O INDIRECTOS, ESPECIALES, CONSECUENTES O PUNITIVOS, QUE PUEDAN SURGIR O ESTAR RELACIONADOS CON EL PRODUCTO;
- (2) CUALQUIER INCONVENIENCIA, PÉRDIDA O DAÑO CAUSADO POR EL EMPLEO INADE-CUADO O LA OPERACIÓN NEGLIGENTE DEL USUARIO;
- (3) TODAS LAS ANOMALÍAS Y LOS PROBLEMAS DE FUNCIONAMIENTO DEBIDOS AL DES-MONTAJE, REPARACIÓN O MODIFICACIÓN SIN AUTORIZACIÓN DEL PRODUCTO POR PARTE DEL USUARIO, INDEPENDIENTEMENTE DE LA CAUSA DEL MAL FUNCIONAMIENTO O DEL PROBLEMA;
- (4) INCONVENIENCIAS O CUALQUIER TIPO DE PÉRDIDA DEBIDO A QUE NO SE VISUALIZAN LAS IMÁGENES, POR CUALQUIER MOTIVO O CAUSA, INCLUYENDO CUALQUIER FALLA O PROBLEMA DEL PRODUCTO;
- (5) NINGÚN PROBLEMA, INCONVENIENCIA CONSECUENTE, PÉRDIDAS NI DAÑOS QUE PUE-DAN SURGIR POR HABER COMBINADO EL SISTEMA CON DISPOSITIVOS DE OTRAS MAR-CAS;
- (6) CUALQUIER ACCIÓN O SOLICITUD DE COMPENSACIÓN POR DAÑOS, PRESENTADA POR CUALQUIER PERSONA U ORGANIZACIÓN COMO OBJETO FOTOGRAFIADO, DEBIDO A LA VIOLACIÓN DE LA PRIVACIDAD CON RELACIÓN A UNA IMAGEN DE CÁMARAS DE VIGI-LANCIA, O DE LOS DATOS ALMACENADOS, POR CUALQUIER RAZÓN (INCLUYENDO EL USO CUANDO LA AUTENTICACIÓN DE USUARIO EN LA PANTALLA DE AJUSTE DE LA AUTENTICACIÓN ESTÁ AJUSTADA EN OFF), SE HA HECHO PÚBLICA O SE EMPLEA PARA CUALQUIER PROPÓSITO;
- (7) PÉRDIDA DE DATOS REGISTRADOS CAUSADA POR UNA FALLA (INCLUYENDO LA INICIA-LIZACIÓN DEL PRODUCTO DEBIDO AL OLVIDO DE LA INFORMACIÓN DE AUTENTICACIÓN COMO DE UN NOMBRE DE USUARIO Y CONTRASEÑA).

# Prefacio

Este producto es una cámara de vigilancia del tipo domo para su empleo al aire libre (con 4 unidades de cámara) con un puerto de red 10BASE-T/100BASE-TX/1000BASE-T para la conexión a la red.

Conectándola a una red (LAN) o a Internet, las imágenes y el sonido  $\widehat{\mathsf{X8570}}$  de la cámara podrán monitorizarse en un ordenador a través de la red.

#### Nota:

• Es necesario configurar los ajustes de la red del ordenador y su entorno de red para monitorizar en el ordenador las imágenes de la cámara. También es necesario que el ordenador tenga instalado un navegador de Web.

# Acerca de las notaciones

Las siguientes notaciones se emplean para describir funciones que se limitan a modelos específicos.

Las funciones que no tienen notaciones son aplicables a todos los modelos.

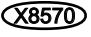

**(X8570)** Las funciones con esta notación están disponibles cuando se emplea el modelo WV-X8570N.

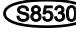

S8530 Las funciones con esta notación están disponibles cuando se emplea el modelo **WV-S8530N** 

# Funciones principales

#### Ajuste de dirección disponible independientemente gracias a las 4 unidades de cámara

Con cuatro unidades de cámara cuya dirección puede ajustarse independientemente con sensor 4K **(X8570)** o sensor de 2 megapíxeles **(S8530)**, los disparos de 360° con punto ciego reducido están permitidos. Además, una de las unidades de cámara se puede inclinar para filmar justamente debajo.

#### El uso del motor H.265 que posee nuestra tecnología original de codificación inteligente Smart Coding\*1 ha logrado una tasa de bits baja y una alta calidad de imagen.

Además del formato de codificación de flujo continuo de vídeo H.264 convencional, H.265 está disponible, y una compresión efectiva de una gran cantidad de información recaudada por las 4 unidades de cámara en combinación con la tecnología de codificación inteligente reduce significativamente los gastos de comunicación y grabación.

#### La función automática inteligente (iA) propia de Panasonic proporciona una mayor capacidad de distinción incluso en entornos con poca visibilidad

Las mejoras en la función Súper dinámico (SD) y la optimización de la velocidad del obturador proporcionan una capacidad de clara distinción incluso durante la vigilancia de siluetas de automóviles en movimiento.

#### Se ha adoptado el revestimiento ClearSight (revestimiento contra la lluvia)\*2 para la cubierta del domo

El revestimiento ClearSight es un revestimiento especial que se aplica a la superficie de la cubierta transparente con la finalidad de dificultar la adhesión de gotas de agua a la cubierta del domo.

#### La cámara conforma las clasificaciones IP66 $*3$  y Tipo 4X (UL50) $*4$ , cumple las normas NEMA  $4X^{*5}$ , y proporciona gran resistencia al polvo y funcionalidad impermeable.

El tratamiento impermeabilizante no es necesario en el cuerpo de la cámara. (El tratamiento impermeabilizante es necesario para la sección de conexión de cables que no sean el cable Ethernet.)

#### Consigue una resistencia contra golpes de alto nivel en conformidad con la norma IK10\*6 (IEC 62262).

La cámara tiene un cuerpo de gran resistencia contra golpes, lo que es imprescindible en las instalaciones al aire libre.

#### Las funciones de encriptación y de detección de alteraciones mejoran la seguridad.

- \*1 Una tecnología para reducir significativamente una banda aumentando la relación de compresión de áreas donde un objeto no se mueve y optimizando el intervalo de actualización y la velocidad en fotogramas de acuerdo con los movimientos del objeto.
- \*2 El revestimiento ClearSight sólo es eficaz contra el agua (agua de la lluvia) y no es eficaz contra otras substancias como por ejemplo el aceite ni contra daños en la cubierta del domo.
- \*3 IP66: El producto aplicable tiene protección de "Estanco al polvo (6)" contra elementos sólidos extraños y protección contra "Chorros fuertes de agua (6)" contra el agua (IEC60529).
- \*4 Tipo 4X (UL50): 4X indica la clasificación dentro de la norma de impermeabilización UL.
- \*5 NEMA: Normas de rendimiento para estanqueidad e impermeabilización establecidas por la National Electrical Manufacturers Association (Estados Unidos).
- \*6 IK10: es una norma relacionada con la resistencia contra golpes y representa el nivel de protección contra golpes y está regulada por la International Electrotechnical Commission (IEC).

# Acerca de los manuales del usuario

La documentación del producto se compone de los siguientes documentos.

- Información importante (este documento): Proporciona información básica sobre el producto como, por ejemplo, Precauciones de instalación, Partes y funciones, etc.
- Guía de instalación: Explica los procedimientos de instalación, montaje, las conexiones de cables y el ajuste del campo de visión.
- Manual de instrucciones (en el sitio web de soporte de Panasonic): Explica la forma de llevar a cabo los ajustes y de operar esta cámara.

#### Nota:

- Debido a las mejoras del producto, el aspecto exterior y otras partes que se muestran en este manual pueden ser diferentes del producto real siempre y cuando no interfieran con el empleo normal.
- El "<N.° de control: C\*\*\*\*>" usado en este documento debe utilizarse para buscar información en el sitio web de soporte de Panasonic y le guiará a la información correcta.

# Requisitos del sistema para un ordenador

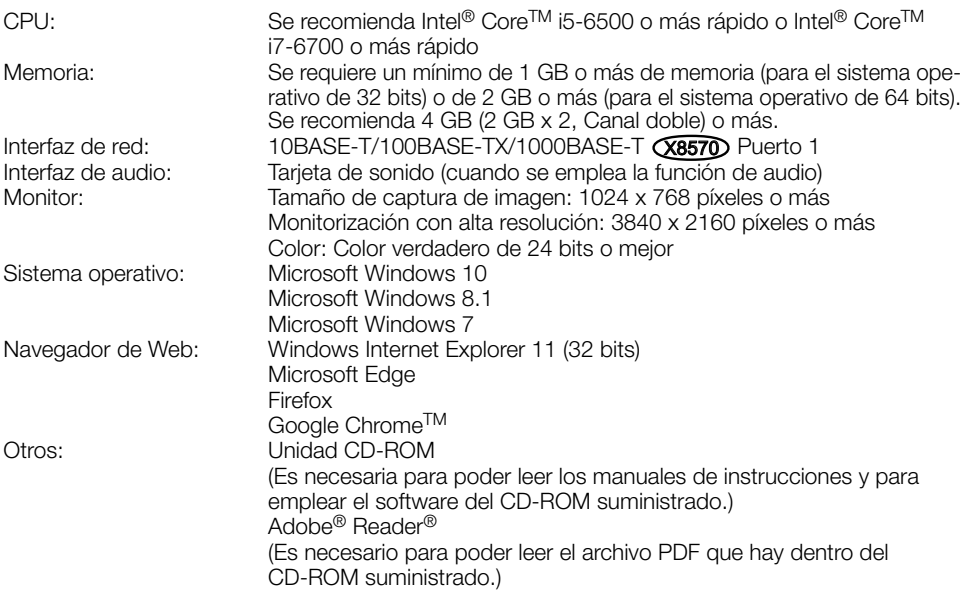

#### IMPORTANTE:

- Para encontrar información sobre la verificación de la operación de los sistemas operativos y navegador de Web compatibles, visite nuestro sitio en la Web (https://security.panasonic.com/ support/info/ <N.° de control: C0104, C0122>).
- Cuando emplee un ordenador que no satisfaga los requisitos arriba mencionados, la visualización de las imágenes puede ser más lenta o el navegador de la Web puede quedar inoperable.
- Si no tiene instalada una tarjeta de sonido en el ordenador, es posible que no pueda oír el audio. El audio puede quedar interrumpido dependiendo del entorno de la red.
- Microsoft Windows RT y Microsoft Windows 7 Starter no son compatibles.
- Cuando emplee Microsoft Windows 8.1, ejecútelo en el escritorio. El software no puede utilizarse en la interfaz Modern UI (lenguaje de diseño).

#### Nota:

• Para encontrar más información sobre los requisitos del sistema para un PC y para ver las precauciones cuando utilice Microsoft Windows o Windows Internet Explorer, haga clic en "Manual" - "Open" en el CD-ROM suministrado y consulte el archivo "Notes on Windows / Internet Explorer versions".

# Marcas comerciales y marcas comerciales registradas

- Microsoft, Windows, Windows Media, Internet Explorer y ActiveX son marcas comerciales registradas o marcas comerciales de Microsoft Corporation en los Estados Unidos y/o en otros países.
- Las fotos de las pantallas de los productos de Microsoft se imprimen con permiso de Microsoft Corporation.
- Intel e Intel Core son marcas comerciales de Intel Corporation o sus subsidiarias en EE. UU. y/o en otros países.
- Adobe, Acrobat Reader y Reader son marcas comerciales registradas o marcas comerciales de Adobe Systems Incorporated en los Estados Unidos y/o en otros países.
- El logotipo SDXC es una marca comercial de SD-3C, LLC.
- iPad e iPhone son marcas comerciales de Apple Inc., registradas en los EE.UU. y en otros países.
- Android y Google Chrome son marcas comerciales de Google LLC.
- Firefox es una marca comercial de Mozilla Foundation en los EE. UU. y en otros países.
- Wi-Fi es una marca comercial registrada de Wi-Fi Alliance.
- La palabra "Código QR" es una marca registrada de DENSO WAVE INCORPORATED en Japón y otros países.
- Todas las otras marcas comerciales aquí identificadas son propiedad de sus respectivos propietarios.

# Derechos de autor

A excepción del software de código abierto cuya licencia otorga GPL/LGPL, etc., se prohíbe expresamente la distribución, la copia, el desensamble, la descompilación y el descifrado del software suministrado con este producto. Adicionalmente, se prohíbe la exportación del software suministrado con este producto si ello violase las leyes de exportación.

# Software de código abierto

- Este producto contiene software de código abierto con licencia de GPL (Licencia Pública General de GNU), de LGPL (Licencia Pública General Reducida de GNU), etc.
- Los clientes pueden duplicar, distribuir y modificar el código fuente del software con licencia de GPL y/o LGPL.
- Consulte el archivo "readme.txt" (léame) del CD-ROM suministrado para encontrar más información sobre las licencias del software de código abierto y el código fuente.
- Tenga presente que Panasonic no responderá a ninguna consulta relacionada con el contenido del código fuente.

# Seguridad de la red

Puesto que esta unidad se utiliza conectada a una red, deberán tenerse presente los siguientes riesgos relacionados con la seguridad.

- q Descubrimiento o robo de información a través de esta unidad
- $\overline{2}$ ) Empleo de esta unidad por personas con malas intenciones para operaciones ilegales
- e Interferencia o parada de esta unidad por personas con malas intenciones

Usted tiene la responsabilidad de tomar precauciones como las que hemos descrito anteriormente para protegerse contra los peligros contra la seguridad de la red.

- Emplee esta unidad en una red protegida por un servidor de seguridad, etc.
- Si se conecta esta unidad a una red que incluye varios ordenadores, asegúrese de que el sistema no esté infectado con virus informáticos ni por otros agentes maliciosos (empleando un programa antivirus actualizado, un programa contra programas espía, etc.).
- Para evitar el acceso no autorizado, emplee la autenticación de usuario, nombres de usuario y contraseñas establecidos y limite a los usuarios que puedan iniciar sesión.
- Aplique medidas tales como la autenticación de usuario para proteger la red contra descubrimiento de información, incluyendo los datos de imágenes, información de autenticación (nombres de usuario y contraseñas), información de correo electrónico de alarmas, información del servidor FTP e información del servidor DDNS.
- Después de que el administrador haya accedido a la unidad, asegúrese de cerrar el explorador.
- Cambie periódicamente la contraseña del administrador. Además, guarde la información de autenticación de usuarios (nombres de usuario y contraseñas) de tal manera que se mantengan fuera del alcance de terceras personas.
- No instale la cámara en lugares en los que personas mal intencionadas puedan romper o dañar la cámara o los cables.

#### No inserte ningún objeto extraño.

Si el agua u algún objeto extraño, como puedan ser objetos metálicos, penetraran en el interior de la unidad, podrían ocasionarse incendios o descargas eléctricas.

Desconecte inmediatamente la alimentación y solicite el servicio a personal de servicio cualificado.

#### No emplee ese producto en lugares con agentes inflamables en el aire.

Si no lo hace así, puede ocasionarse una explosión con peligro de heridas.

#### No instale este producto en lugares propicios a daños producidos por el salitre ni en los que se produzcan gases corrosivos.

De lo contrario, se deteriorarían las partes de montaje y podrían ocurrir accidentes tales como la caída del producto.

#### No golpee este producto y procure que no reciba otros golpes fuertes.

Si no sigue esta indicación, correrá peligro de incendios o heridas.

#### Guarde las tarjetas de memoria SDXC/ SDHC/SD fuera del alcance de niños pequeños y bebés.

De lo contrario, podrían engullir las tarjetas por equivocación.

En tales casos, llévelos inmediatamente al médico.

#### No se cuelgue de este producto ni emplee el producto como un pedestal.

Si no lo hace así, puede producirse una caída que presentará peligro de heridas u otros accidentes.

#### No instale este producto en lugares que se vean muy afectados por el viento.

La instalación en un lugar donde la velocidad del viento pueda ser de 60 m/s {aproximadamente 134 mph} o más puede ocasionar la caída del producto y el riesgo de sufrir heridas o accidentes.

#### No rocíe más agua, supere el límite de rendimiento de impermeabilización con una máquina de limpieza a alta presión, etc.

Puede producirse fuego o descargas eléctricas debido a la inmersión.

#### No intente desmontar ni modificar este producto.

Si no sigue esta indicación, correrá peligro de incendios o de descargas eléctricas. Consulte a su distribuidor para las reparacio-

nes o inspecciones.

#### No instale ni limpie la cámara, ni toque este producto, el cable de alimentación o los cables conectados durante una tormenta con rayos.

Si no sigue esta indicación, correrá peligro de descargas eléctricas.

#### Solicite el trabajo de instalación al distribuidor.

Es necesario poseer técnica y experiencia para realizar el trabajo de instalación. Si no lo hace así, pueden ocasionarse incendios, descargas eléctricas, heridas, o daños en el producto. Consúltelo sin falta al distribuidor.

#### Detenga inmediatamente la operación cuando note que hay algo de este producto que no funciona bien.

Cuando salga humo del producto, se perciba algún olor a humo procedente del producto o se haya deteriorado el exterior del producto, si sigue utilizándolo correrá peligro de incendio, caídas del producto que pueden ocasionar lesiones o daños del producto.

En este caso, desconecte inmediatamente la alimentación y solicite el servicio a personal de servicio cualificado.

#### Seleccione un lugar de instalación que pueda soportar el peso total.

La selección de una superficie de instalación inadecuada puede causar la caída o el desprendimiento de este producto, pudiendo ocasionar lesiones o accidentes.

El trabajo de instalación deberá comenzarse después de haber reforzado suficientemente la superficie.

#### Deberán llevarse a cabo inspecciones periódicas.

La corrosión de las partes metálicas o de los tornillos puede ocasionar la caída del producto y el riesgo de sufrir heridas o accidentes.

Consulte a su distribuidor para las inspecciones.

#### Deberá utilizar la ménsula de montaje exclusivamente diseñada.

Si no lo hace así, puede producirse una caída que presentará peligro de heridas u otros accidentes.

Emplee la ménsula de montaje exclusivamente diseñada para realizar la instalación.

#### Los tornillos y los pernos deberán apretarse a la torsión especificada.

Si no lo hace así, puede producirse una caída que presentará peligro de heridas u otros accidentes.

#### Antes de realizar las conexiones, desconecte la alimentación de este producto.

Si no sigue esta indicación, correrá peligro de descargas eléctricas. Adicionalmente, los cortocircuitos o las conexiones incorrectas pueden ser causa de incendios.

#### Instale este producto en un lugar lo suficientemente alto para que ninguna persona ni objeto puedan golpear el producto.

Si no sigue esta indicación, correrá peligro de heridas.

#### Deberán tomarse medidas de protección contra la caída de este producto.

Si no lo hace así, puede producirse una caída que presentará peligro de heridas u otros accidentes.

Asegúrese de instalar el cable de seguridad.

#### No instale este producto en lugares sujetos a vibraciones.

La flojedad de los tornillos o pernos de montaje puede ocasionar la caída del producto y el riesgo de sufrir heridas o accidentes.

#### Efectúe correctamente todo el cableado

Los cortocircuitos de los cables o el cableado incorrecto pueden causar incendios o descargas eléctricas.

#### Deberán tomarse medidas de protección contra las nevadas.

El peso de la nieve puede ocasionar la caída del producto y el riesgo de sufrir heridas o accidentes.

Proteja el producto contra la nieve instalándolo debajo de aleros.

#### Antes de limpiar este producto desconecte la alimentación. X8570

Si no sigue esta indicación, correrá peligro de descargas eléctricas.

#### Antes de limpiar este producto desconecte la alimentación. (S8530)

Si no sigue esta indicación, correrá peligro de heridas.

#### Instale el producto con seguridad en un techo o pared de acuerdo con las instrucciones de instalación.

Si no sigue esta indicación, correrá peligro de heridas o accidentes.

#### No frote los bordes de las partes metálicas con las manos.

Si no sigue esta indicación, correrá peligro de heridas.

#### [Precauciones para la utilización]

#### Cuando el producto es accesible desde Internet

Para evitar el acceso no autorizado, tenga en cuenta lo siguiente.

- Deje activada la autenticación de usuario.
- Cambie periódicamente las contraseñas que se utilizan para acceder al producto. Consulte el Manual de instrucciones del sitio web de soporte de Panasonic para encontrar información acerca de cómo cambiar las contraseñas.

#### Para poder seguir utilizándolo con un funcionamiento estable

No emplee este producto en condiciones de calor y de humedad durante mucho tiempo. Si no lo hace así, se producirá degradación de los componentes y se acortará la vida de servicio de este producto. No exponga este producto a fuentes de calor directo como pueda ser una estufa.

#### Este producto no tiene interruptor de alimentación.

Para desconectar la alimentación, desconecte la alimentación del dispositivo PoE.

#### Manipule este producto con cuidado.

No permita que el producto se caiga, y no lo someta a golpes ni a vibraciones. Si no se sigue esta indicación, pueden producirse problemas.

#### Acerca de la batería

En el interior de la cámara hay una batería instalada. No deje la batería expuesta en entornos de calor excesivo como puedan ser los producidos por la luz directa del sol o el fuego.

#### No someta la cubierta del domo a golpes fuertes.

De lo contrario podrían ocasionarse daños o inmersión.

#### No toque la cubierta del domo con las manos desnudas.

Si se ensucia la cubierta del domo se deteriora la calidad de la imagen.

#### Cuando se detecta un error, este producto se reinicia automáticamente.

Este producto quedará inoperable durante unos 2 minutos después del reinicio, al igual que cuando se conecta la alimentación.

#### Acerca de la función de detección del estado automático

Cuando este producto deja de funcionar debidamente debido a ruido exógeno, etc. durante 30 o más segundos, se efectuará la reposición automática del producto para que vuelva al estado normal. Cuando se efectúa la reposición del producto, el reinicio se lleva a cabo como cuando se conecta la alimentación del producto. Cuando el producto se repone repetidamente, es posible que haya un nivel de ruido exógeno en torno al producto que sea el causante del mal funcionamiento. Para saber lo qué hay que hacer, póngase en contacto a su distribuidor.

#### Las imágenes periódicas pueden aparecer distorsionadas en la pantalla

Cuando la cámara se instala en lugares en los que está sometida a pequeñas vibraciones (por ejemplo, cuando se instala cerca de aparatos que vibran), es posible que las imágenes aparezcan distorsionadas y alargadas en sentido longitudinal. Este fenómeno es característico de los dispositivos captores de imágenes que emplean sensores CMOS y se debe a la relación existente entre los movimientos periódicos de la cámara y la sincronización a la que el sensor de imagen lee las imágenes. No se trata de ningún problema de la cámara. Instale la cámara en un lugar seguro para reducir las posibilidades de que ocurra este fenómeno.

#### Acerca del dispositivo deshumidificador

- Este producto está provisto de un dispositivo deshumidificador para mantener un bajo nivel de humedad en el interior.
- La condensación de la humedad se produce según las condiciones de la temperatura, humedad, viento, y lluvia, y el dispositivo puede tardar cierto tiempo en disiparla.
- El dispositivo deshumidificador está montado dentro de la cubierta trasera.

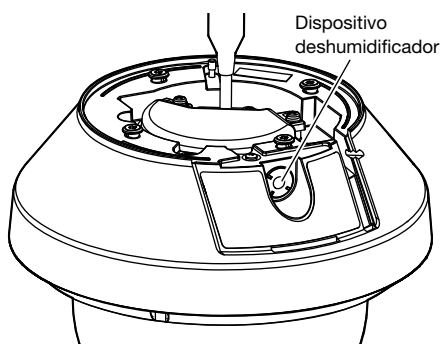

\* Imagen al extraer la "cubierta trasera"

No nos hacemos responsables para compensación de los contenidos, pérdidas de contenido grabado o editado y cualquier daño consiguiente directo o indirecto causado por fallos de grabación o de edición debido a fallas de esta unidad o de la tarjeta de memoria SD. Además, se aplicarán las mismas disposiciones después de la reparación de la unidad.

#### Acerca del sensor de imagen CMOS

- Cuando se filme continuamente una fuente de luz potente, como pueda ser un foco, puede deteriorarse el filtro de color del sensor de imagen CMOS y puede producirse decoloración. Incluso cuando se cambie la dirección de filmación fija después de filmar continuamente un foco durante cierto período de tiempo, es posible que permanezca la decoloración.
- Cuando se filman objetos en rápido movimiento u objetos que pasan por el área de filmación, es posible que aparezcan asimétricos y doblados.

#### Limpieza del cuerpo del producto

Asegúrese de haber desconectado la alimentación antes de efectuar la limpieza. Si no sigue esta indicación, correrá peligro de sufrir descargas eléctricas **X8570** o lesiones **S8530**. No utilice bencina, disolvente, alcohol ni ningún otro tipo de solvente o detergente. De lo contrario, podría producirse decoloración. Cuando emplee un paño químicamente tratado para la limpieza, lea las precauciones adjuntas al producto químicamente tratado.

\* No afloje ni quite tornillos a menos que así se indique en la documentación del producto.

#### Limpieza del objetivo

Emplee un papel de limpieza de objetivos (empleado para limpieza de objetivos de cámara y de vidrios de gafas). Cuando emplee solventes, emplee solventes del tipo de alcohol y no emplee disolventes de pintura ni limpiacristales.

#### Limpieza de la cubierta del domo

- Para limpiar la cubierta del domo, riegue o rocíe agua dulce que no contenga agentes lubricantes ni sustancias de silicio y lave los elementos adheridos tales como los grano de arena. Si la suciedad es difícil de quitar, utilice una esponja empapada en el agua dulce mencionada anteriormente y frótela.
- No frote la cubierta del domo con un paño seco. (Si emplea un paño seco, puede extenderse el componente del aceite adherido a la superficie y puede ocasionar daños en el revestimiento contra la lluvia.)
- Si la suciedad no se puede quitar con un paño húmedo, utilice un detergente neutro. A continuación, enjuague suficientemente el detergente. Si usa un detergente de lavado para coches con cera, componentes abrasivos y otra solución que no sea neutra (débilmente alcalina o ligeramente ácida), la propiedad hidrófila podría deteriorarse o el revestimiento de la superficie podría desprenderse.
- No emplee solventes orgánicos tales como la bencina o el disolvente.
- Antes de utilizar un aerosol, tire algunas rociadas para eliminar las impurezas.
- \* La limpieza inadecuada de la cubierta del domo puede reducir la efectividad del revestimiento contra la lluvia. En este caso, para recobrar la efectividad del revestimiento contra la lluvia será necesario adquirir una cubierta del domo nueva para cambiarla por la cubierta del domo existente. Consulte a su distribuidor o contratista de construcción.

#### Acerca del revestimiento contra la lluvia

Debido a la eficacia del revestimiento contra la lluvia, tienden a acumularse gotas justo debajo de la cámara y pueden causar una distorsión parcial del vídeo.

#### AVC Patent Portfolio License

THIS PRODUCT IS LICENSED UNDER THE AVC PATENT PORTFOLIO LICENSE FOR THE PERSONAL USE OF A CONSUMER OR OTHER USES IN WHICH IT DOES NOT RECEIVE REMUNERATION TO (i) ENCODE VIDEO IN COMPLIANCE WITH THE AVC STANDARD ("AVC VIDEO") AND/OR (ii) DECODE AVC VIDEO THAT WAS ENCODED BY A CONSUMER ENGAGED IN A PERSONAL ACTIVITY AND/OR WAS OBTAINED FROM A VIDEO PROVIDER LICENSED TO PROVIDE AVC VIDEO. NO LICENSE IS GRANTED OR SHALL BE IMPLIED FOR ANY OTHER USE. ADDITIONAL INFORMATION MAY BE OBTAINED FROM MPEG LA, L.L.C. SEE HTTP://WWW.MPEGLA.COM

#### Etiqueta de clasificación del equipo y de indicación de la fuente de alimentación

Extraiga la cubierta trasera de este producto para consultar la etiqueta de indicación de clasificación del equipo, la fuente de alimentación y otra información.

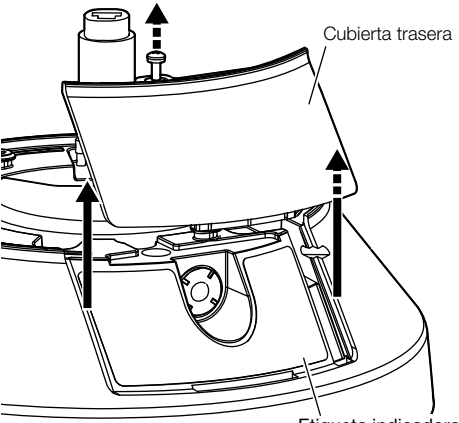

Etiqueta indicadora

#### Eliminación/transferencia del producto

Los datos guardados en este producto o en un dispositivo de almacenamiento utilizado con este producto pueden conducir a la divulgación no autorizada de información personal. Cuando tenga que tirar o entregar este producto a alguien, aunque sea para su reparación, asegúrese de haber extraído los datos del producto.

Cuando desee deshacerse de un soporte de memoria, le recomendamos que lo destruya físicamente después de haber borrado los datos con un ordenador.

#### Significado de los símbolos

: Símbolo de la corriente continua

Panasonic no se hace responsable de lesiones o daños a la propiedad que resulten de fallos derivados de una incorrecta instalación o funcionamiento que no se ajuste con esta documentación.

Para más información sobre las tareas de instalación, consulte la guía de instalación suministrada.

Con el fin de evitar lesiones, el producto debe ser instalado de forma segura en una pared o techo de acuerdo con la Guía de instalación.

#### Alimentación

Este producto no tiene interruptor de alimentación.

Cuando realice los trabajos de electricidad, asegúrese de que la cámara se pueda encender y apagar. Cuando se conecta un cable de Ethernet, se conecta la alimentación. Antes de limpiar el producto, desconecte el cable de Ethernet.

#### Área de instalación para este producto

Seleccione un lugar que sea apropiado como área de instalación (como pueda ser una pared o techo resistentes) en su entorno particular.

- Asegúrese de que el lugar de instalación sea suficientemente fuerte como para sostener el producto, como pueda ser un techo de hormigón.
- Instale la cámara en la parte de los cimientos de la estructura o en un lugar que ofrezca resistencia suficiente.
- No monte el producto en una plancha de yeso ni en una sección de madera porque son demasiado débiles. Si el producto debe montarse inevitablemente en tales secciones, deberá reforzar suficientemente la sección.

#### Método de montaje de este producto

Este producto está diseñado para ser utilizado como cámara de montaje colgante. Si monta el producto sobre un escritorio o inclinado, podría no funcionar correctamente y su vida útil se reducirá.

#### No ponga este producto en los lugares siguientes:

- Lugares en los que se empleen productos químicos como en las piscinas
- Lugares sujetos a humedad o humo grasiento como en la cocina
- Lugares que tengan un entorno especial que estén sujetos a ambientes o solventes inflamables
- Lugares donde se genere radiación, rayos X, ondas de radio potentes o campos magnéticos fuertes
- Lugares cercanos al litoral sometidos directamente a la brisa del mar, o lugares expuestos a gases corrosivos como el de las aguas termales, regiones volcánicas, etc.
- Lugares en los que la temperatura de funcionamiento ambiente no esté dentro del margen especificado (☞ página 28)
- Lugares sujetos a vibraciones, como pueda ser en el interior de vehículos, embarcaciones o encima de líneas de producción (Este producto no está diseñado para ser empleado dentro de vehículos.)
- Lugares sometidos a condensación de humedad resultante de fuertes cambios de temperaturas (en caso de instalar el producto en tales lugares, la cubierta del domo puede empañarse o puede formarse condensación de humedad en la cubierta.)

#### Sulfurización causada por los productos de goma

No ponga el producto cerca de productos de goma (empaquetaduras, patas de goma, etc.) que contengan azufre. Existe el riesgo de que los componentes de azufre de los productos de goma puedan causar sulfurización y corrosión en las partes y terminales eléctricos, etc.

#### Apriete de tornillos

- Los tornillos y pernos deben apretarse a la torsión de apriete apropiada de acuerdo con el material y la resistencia del lugar de instalación.
- No emplee un destornillador de impacto. El empleo de un destornillador de impacto puede causar daños en los tornillos o su apriete excesivo.
- Cuando apriete un tornillo, póngalo en ángulo recto con respecto a la superficie. Después de haber apretado los tornillos o pernos, efectúe comprobaciones para asegurarse de que estén suficientemente apretados de modo que no se produzca movimiento ni flojedad.

#### Instalación en entornos con bajas temperaturas

Este producto podría no funcionar correctamente si se instala y opera en un entorno donde la temperatura es inferior a –30 °C. En tales casos, espere aproximadamente 2 horas o más hasta que la cámara se caliente. Entonces, vuelva a conectar la alimentación.

La nieve o la escarcha acumulada en la cubierta del domo se derretirá a medida que se calienta la cámara. No obstante, es posible que no se derrita en la cubierta dependiendo de la temperatura ambiente o de las condiciones climáticas.

#### Efectos en las imágenes y en la calidad de imagen

En las condiciones siguientes, la calidad de la imagen puede deteriorarse o es posible que las imágenes sean difíciles de ver.

- Si hay gotas de lluvia en la cubierta del domo a causa del viento durante una tormenta.
- Si hay nieve en la cubierta del domo a causa del viento durante una nevada. (varía dependiendo de la cantidad y calidad de la nieve).
- Si la cubierta del domo está sucia debido a polvo en el aire o escapes del vehículo.

#### Acerca de la reflexión de la luz desde el exterior o luz IR

Dependiendo del ángulo de incidencia de una fuente de luz de alta intensidad, como la luz del sol o relámpagos, podrían aparecer en la pantalla imágenes de objetos no existentes (luz reflejada) o reflexiones del entorno en el objetivo de la cámara (efecto fantasma). Especialmente en el caso de la luz LED, estos fenómenos pueden ser muy obvios. En el caso de usar la luz IR, instalar la cámara cerca de una pared podría causar reflexiones de los rayos infrarrojos y parte de la pantalla o toda la pantalla se volverá blanquecina. Por lo tanto, considere cuidadosamente el lugar de instalación.

#### Visite nuestro sitio web (https://security. panasonic.com/support/info/ <N.° de control: C0109>) para ver ejemplos de las imágenes y medidas a tomar.

#### Protección contra rayos

Cuando se emplean cable al aire libre, se correrá el peligro de que puedan verse afectados por los rayos. En tales casos, instale un pararrayos cerca de la cámara y procure que la longitud del cable de la red, entre la cámara y el pararrayos sea lo más corta posible para evitar la posibilidad de que los rayos puedan dañar la cámara.

#### Tenga en cuenta la humedad

Instale este producto cuando haya poca humedad. Si se efectúa la instalación cuando está lloviendo o en condiciones de alta humedad, es posible que la humedad afecte el interior y cause neblina dentro de la cubierta del domo.

#### Cuando puede ocurrir perturbación de ruido

Lleve a cabo el trabajo de distribución de la alimentación eléctrica para mantener una distancia de 1 m o más desde la línea de alimentación de 120 V (para EE.UU. y Canadá) ó 220 V - 240 V (para Europa y otros países). O lleve a cabo el trabajo de conductos eléctricos por separado (conecte siempre el tubo de metal con toma de tierra).

#### Perturbaciones de radio

Puede aparecer ruido en el vídeo o audio cerca de los fuertes campos eléctricos de una antena de televisión o de radio, de motores y transformadores, o de fuertes campos eléctricos/campos magnéticos de una línea eléctrica (línea de luces) de 100 V CA o más.

#### Acerca del núcleo de ferrita (accesorio)

Debe usarse un cable de E/S de alarma / cable de entrada de audio con núcleo de ferrita para EMS (susceptibilidad electromagnética).

#### PoE (Power over Ethernet)

Emplee un dispositivo/concentrador PoE que sea compatible con la norma IEEE802.3af.

#### Enrutador

Cuando conecte el producto a Internet, emplee un enrutador de banda ancha con función de transmisión de puerto (NAT, máscara de IP).

Consulte el Manual de instrucciones del sitio web de soporte de Panasonic para encontrar información acerca de la función de transmisión de puerto.

#### Ajuste de la hora y la fecha

Antes de poner en funcionamiento este producto es necesario ajustar la hora y la fecha. Consulte el Manual de instrucciones del sitio web de soporte de Panasonic para encontrar descripciones sobre cómo realizar los ajustes.

#### No se olvide de desmontar este producto si no se propone seguir utilizándolo.

# Partes y funciones

# [Toda la unidad]

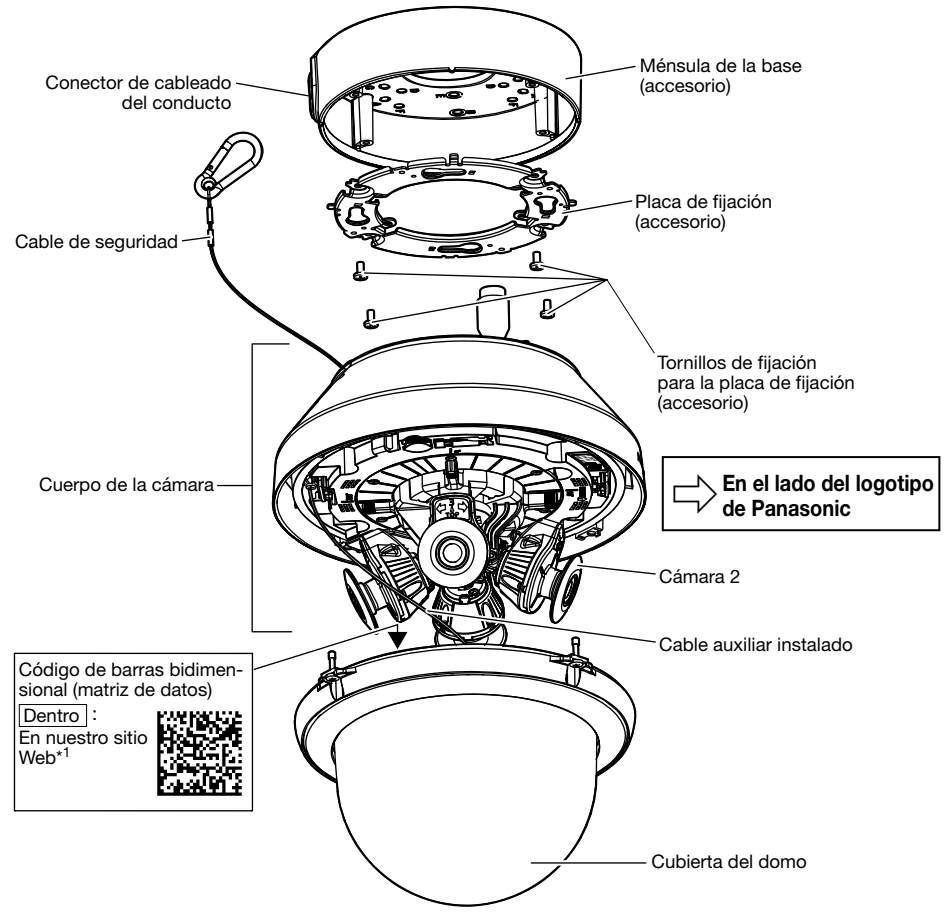

\*1 Dependiendo de la aplicación de escaneo utilizada, es posible que no pueda efectuarse correctamente la lectura de la matriz de datos. En este caso, acceda al sitio introduciendo directamente el URL siguiente.

https://security.panasonic.com/support/qr\_sp\_select/

# [Cuerpo de la cámara] \* Esta ilustración representa la WV-S8530N. Cámara 4 肥肉野 <u>তি</u> Terminal USB (para el constructor de instalación) Cámara 3 Cámara 1 Ranura SD Manila auxiliar (accesorio) S8530 Cámara 2 Tornillo de fijación de la cámara

 $\overline{\mathbb{U}}$  En el lado del logotipo de Panasonic

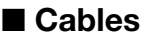

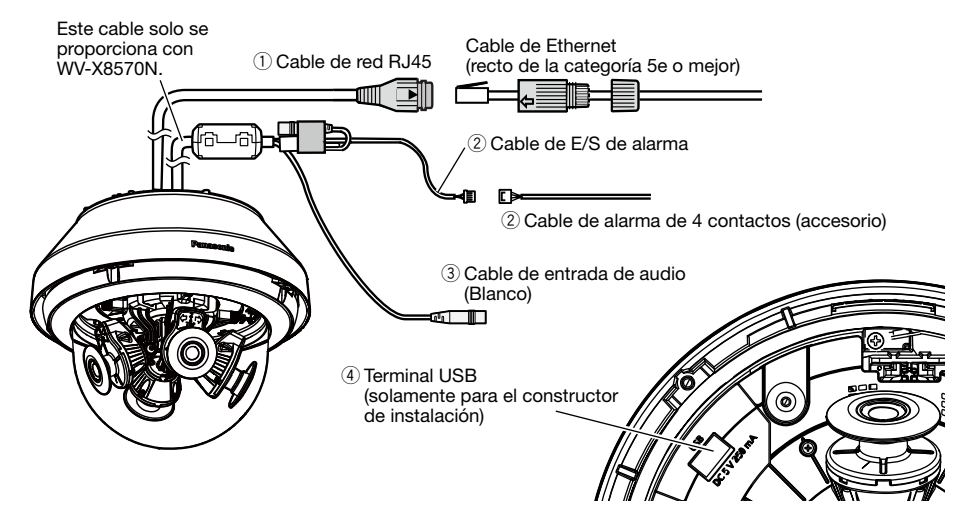

#### $\circ$  Cable de red RJ45

Conecte un cable de Ethernet (recto, de la categoría 5e o mejor) al cable de red RJ45.

#### IMPORTANTE:

- Emplee los 4 pares (8 contactos) del cable de Ethernet.
- La longitud máxima del cable es de 100 m.
- Asegúrese de que el dispositivo PoE utilizado sea compatible con la norma IEEE802.3af.
- Cuando haya desconectado una vez el cable de Ethernet, vuelva a conectar el cable después de unos 2 segundos. Si reconecta el cable muy rápidamente, es posible que no se suministre alimentación desde el dispositivo PoE.

#### $\hat{Q}$  Cable de E/S de alarma / Cable de alarma de 4 contactos (accesorio)  $\widehat{X8570}$

Conecte el cable de alarma de 4 contactos (accesorio) al cable de E/S de alarma, y conecte el cable del dispositivo externo al cable de alarma de 4 contactos.

#### Nota:

• La desconexión, la entrada y la salida del terminal de entrada/salida externa 2 y 3 pueden cambiarse configurando el ajuste. Consulte el manual de instrucciones del sitio web de soporte de Panasonic para encontrar más información sobre los ajustes de los terminales de entrada/salida externa 2 y 3 (ALARM IN2, 3) ("Desactivado", "Entrada de alarma", "Salida de alarma" o "Salida AUX").

#### <Especificaciones nominales>

• ALARM IN1 (Entrada de blanco y negro / Entrada de ajuste automático de la hora), ALARM IN2, ALARM IN3

Especificaciones de entrada : Entrada de contacto sin tensión (4 V CC - 5 V CC, subida interna) OFF : Abierto o 4 V CC - 5 V CC

ON : Contacto con tierra (corriente de excitación necesaria: 1 mA o más)

#### • ALARM OUT, AUX OUT Especificaciones de salida : Salida de colector abierto (tensión máxima aplicada: 20 V CC)  $ON \tA V CC - 5 V CC$  con subida interna

OFF : Tensión de salida de 1 V CC o menos (corriente de excitación máxima: 50 mA)

#### Cable de alarma de 4 contactos

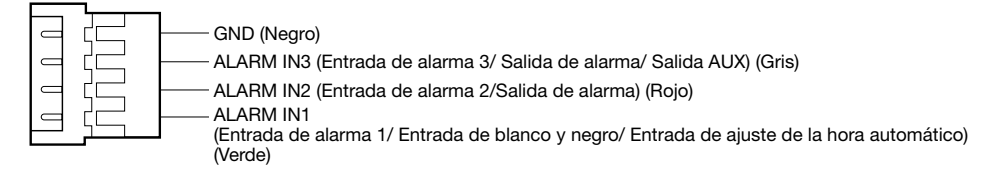

#### IMPORTANTE:

- Instale los dispositivos externos de modo que no se excedan los valores nominales de la cámara de red.
- Cuando utilice los terminales de entrada/salida externa, asegúrese de que no causen colisión de señales con las señales externas.

#### **(3) Cable de entrada de audio (Blanco) (X8570)**

Conecte un micrófono o la salida de línea de un dispositivo externo empleando una miniclavija estereofónica (3,5 mmø).

\* La entrada de audio es monofónica.

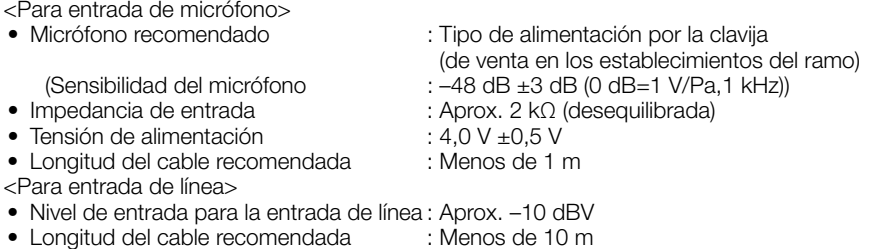

#### $\widehat{a}$  Terminal USB (solamente para el constructor de instalación)

Usar para ajustar el ángulo de visión en el momento de la instalación.

Para más información sobre el modo de empleo, consulte la "Guía de instalación" suministrada.

• Corriente de suministro máxima: 250 mA (5 V CC)

#### Cuando se conecta a una red empleando un concentrador PoE

Antes de comenzar la instalación, verifique la configuración de todo el sistema. La ilustración siguiente muestra un ejemplo de conexiones del método de conexión de la cámara a la red a través de un dispositivo PoE (concentrador).

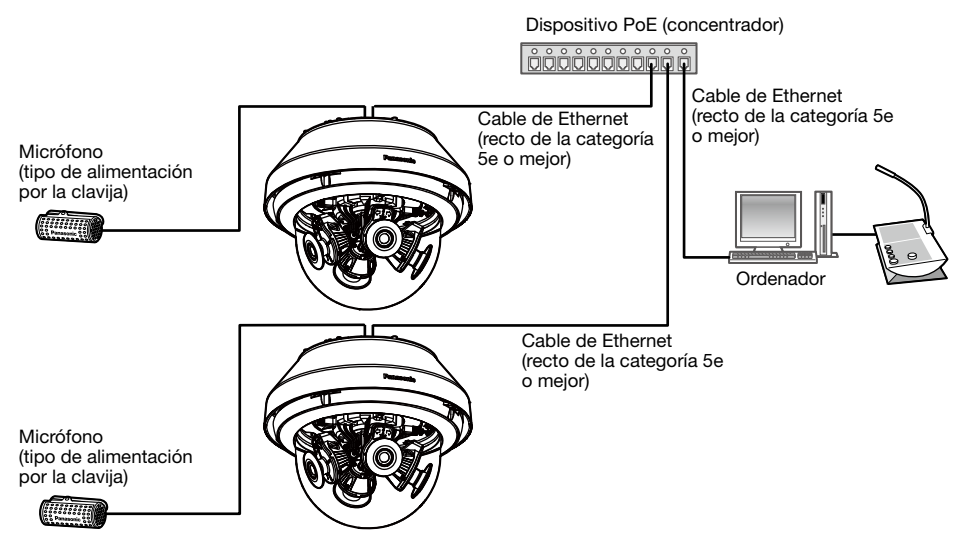

\* No se puede conectar un micrófono a WV-S8530N.

#### IMPORTANTE:

• Emplee un concentrador de conmutación o un enrutador que sea compatible con 10BASE-T/ 100BASE-TX/ 1000BASE-T.

# ■ Indicadores y botones

\* Se omite la imagen de la cámara 1 por motivos explicativos.

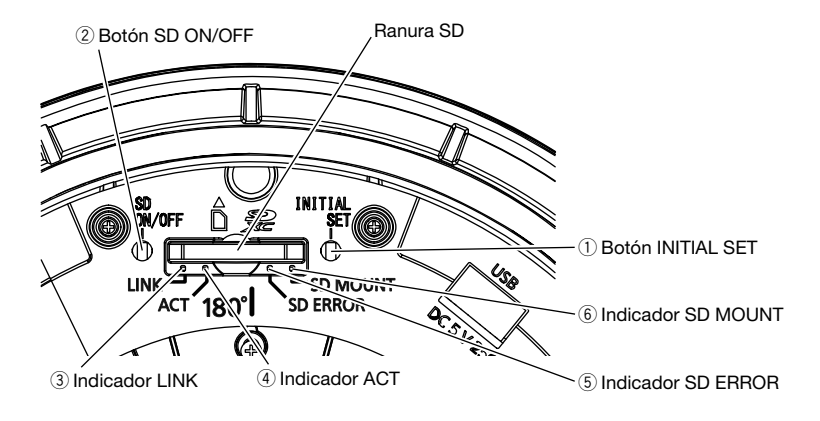

#### $\bigcirc$  Botón INITIAL SET

Siga los pasos siguientes para inicializar la cámara de red.

- (1) Desconecte la alimentación de la cámara. Desconecte el cable Ethernet de la cámara.
- (2) Conecte la alimentación de la cámara mientras mantiene presionado el botón INITIAL SET y asegúrese de soltar el botón después de unos 15 segundos. Unos 2 minutos después, se iniciará la cámara y se inicializarán los ajustes incluyendo los de configuración de la red. Reinténtelo si la cámara no se inicia normalmente.

#### IMPORTANTE:

- Cuando se inicialice la cámara, se inicializarán los ajustes incluyendo los de configuración de la red. Antes de inicializar los ajustes, le recomendamos anotar los ajustes de antemano.
- No desconecte la alimentación de la cámara durante el proceso de inicialización. Si no lo hace así, podría no inicializarse y producirse mal funcionamiento.

#### 2 Botón SD ON/OFF

- (1) Cuando se mantiene presionado el botón SD ON/OFF (durante menos de un 1 segundo), se enciende en verde el indicador SD MOUNT y los datos pueden guardarse en la tarjeta de memoria SD.
- (2) Cuando el botón SD ON/OFF se mantiene presionado (durante unos 2 segundos), se apaga el indicador SD MOUNT y entonces puede extraerse la tarjeta de memoria SD.

#### 3 Indicador LINK

• Cuando la cámara puede comunicarse con el dispositivo conectado Se enciende en naranja

#### **4** Indicador ACT

• Cuando se envían los datos a través de la cámara de red Parpadea en verde (durante el acceso)

#### (5) Indicador SD FRROR

• Cuando se está iniciando el equipo Se enciende en rojo • Cuando no puede reconocerse con normalidad la tar- Se enciende en rojo → Se apaga<br>jeta de memoria SD • Cuando no se usa la ranura de la tarjeta SD o cuando se ha detectado una anomalía en la tarjeta SD después de haberse iniciado la cámara Se enciende en rojo → Permanece en rojo  $(6)$  Indicador SD MOUNT • Cuando se ha insertado una tarjeta de memoria SD y  $\;$  Se apaga → Parpadea en verde → no ha podido ser reconocida Se apaga • Cuando pueden guardarse los datos después de haber insertado la tarjeta de memoria SD y de haber pulsado el botón SD ON/OFF (durante menos de 1 segundo ) Se apaga → Se enciende en verde • Cuando pueden guardarse los datos en la tarjeta de memoria SD Se enciende en verde • Cuando se extrae la tarjeta de memoria SD después de mantener pulsado el botón SD ON/OFF (durante unos 2 segundos) Se enciende en verde → Parpadea en verde → Se apaga (grabación) Se enciende en verde → Se apaga (espera de grabación) • Cuando no pueden guardarse los datos en la tarjeta de memoria SD porque se ha detectado una anomalía o porque la tarjeta de memoria SD no está confi-Se apaga

#### Nota:

gurada para ser utilizada

• El LED encendido/parpadeando se puede apagar con la configuración del software en cualquier momento. (El estado inicial es el de encendido o parpadeando.) Ajuste el LED para quedar apagado si es necesario, dependiendo de las condiciones de instalación. (☞ Manual de instrucciones en el sitio web de soporte de Panasonic)

#### Nota:

• Consulte el Manual de instrucciones del sitio web de soporte de Panasonic para encontrar información acerca de los ajustes de la tarjeta de memoria SD.

## ■ Inserte una tarieta de memoria SD

[1] Extraiga la cubierta del domo de la cámara, inserte hasta el final una tarjeta de memoria SD en la ranura SD hasta oír un clic.

#### IMPORTANTE:

- La cubierta del domo está fijada al cuerpo de la cámara con el cable auxiliar instalado, por lo que no deberá quitarlo.
- La cubierta del domo no está fijada temporalmente. Tenga cuidado para no golpear la cubierta del domo contra la periferia.
- Inserte la tarjeta de memoria SD con su etiqueta encarada el exterior.
- Introduzca la tarjeta de memoria SD con su extremo trasero a la misma altura que la parte inferior de la ranura SD central hasta que haga clic.
- Retire sus dedos de la tarjeta de memoria SD y compruebe que su extremo trasero no sobresale sobre la parte superior de la ranura SD.
- Después de haber insertado la tarjeta de memoria SD, pulse el botón SD ON/OFF y confirme que el indicador SD MOUNT queda continuamente encendido.
- Si no pulsa el botón SD ON/OFF después de haber insertado la tarjeta de memoria SD, el indicador SD MOUNT queda automáticamente encendido durante unos 5 minutos.

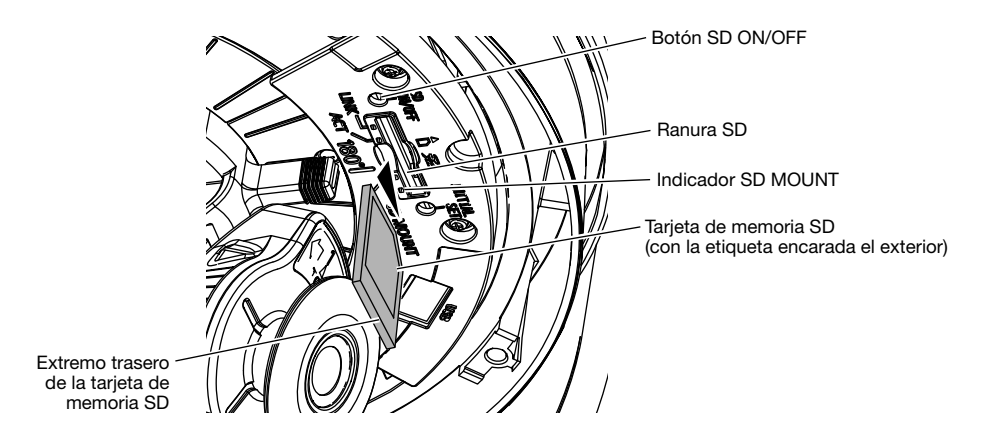

[2] Fije la cubierta del domo a la cámara.

#### IMPORTANTE:

• Apriete los tornillos de fijación de la cubierta del domo a lo largo de la dirección en diagonal. (Torsión de apriete recomendada: 1,37 N·m)

# ■ Extraiga una tarieta de memoria SD

Para extraer una tarjeta de memoria SD, siga el mismo procedimiento pero al revés.

• Para extraer la tarjeta de memoria SD, mantenga pulsado el botón SD ON/OFF durante unos 2 segundos.

Cuando se haya apagado el indicador parpadeante de SD MOUNT podrá extraer la tarjeta de memoria SD.

#### IMPORTANTE:

• Antes de desconectar el interruptor de la alimentación de la cámara, asegúrese de que el indicador SD MOUNT esté apagado. Si desconecta el interruptor de la alimentación de la cámara mientras el indicador SD MOUNT está encendido o parpadeando, es posible que se pierdan o dañen los datos grabados.

#### Nota:

- Para emplear una tarjeta de memoria SD, formatéela empleando este producto. Cuando se formatea una tarjeta de memoria SD, se borran todos los datos grabados en la tarjeta. Si emplea una tarjeta de memoria SD que no está formateada o una tarjeta de memoria SD formateada con otro dispositivo, es posible que este producto no funcione correctamente o que se deteriore su rendimiento. Consulte el Manual de instrucciones del sitio web de soporte de Panasonic para encontrar información acerca de cómo formatear una tarjeta de memoria SD.
- Cuando se emplean algunas tarjetas de memoria SD en este producto, es posible que el producto no funcione correctamente o que se deteriore su rendimiento. Emplee las tarjetas de memoria SD compatibles. (☞ página 32)

### Configuración de la cámara para que se pueda acceder desde un ordenador

Configure los ajustes de la cámara después de haber cerrado temporalmente el programa del firewall. Una vez haya completado la configuración de la cámara, vuelva al estado original. Póngase en contacto con el administrador de la red o a su proveedor del servicio de Internet para solicitarle información sobre la configuración de los ajustes de la red.

#### [1] Inserte el CD-ROM suministrado en la unidad de CD-ROM del PC.

Aparecerá El Contrato de licencia. Lea el contrato de licencia y seleccione "I accept the term in the license agreement" y luego haga clic en [OK].

⇒ Aparecerá la ventana de inicio.

#### Nota:

- Si no aparece la ventana de inicio del CD, haga doble clic en el archivo "CDLauncher. exe" del CD-ROM.
- Consulte el apartado "Empleo del CD-ROM" en el Manual de instrucciones del sitio web de soporte de Panasonic para encontrar más información sobre CDLauncher.

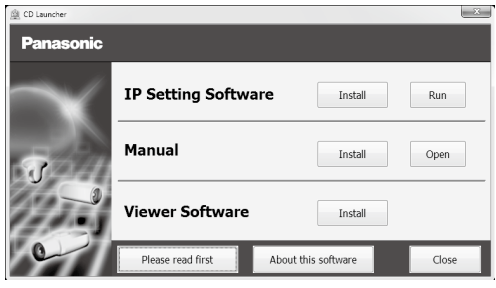

#### [2] Haga clic en el botón [Run] que hay al lado de [IP Setting Software].

⇒ Se visualizará la pantalla de [Panasonic IP Setting]. Se visualizará la dirección MAC/dirección IP de la cámara detectada.

[3] Seleccione la cámara que desee configurar  $(1)$  y haga clic en [Network Settings]  $(2)$  para cambiar la configuración de la red. Entonces, haga clic en [Access Cameral  $(3)$ .

#### Nota:

• Seleccione la cámara con la misma dirección MAC que la dirección MAC impresa en la cámara que desee configurar.

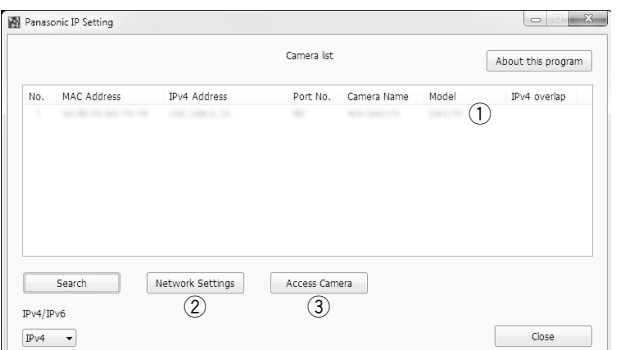

#### [4] Cuando aparezca la ventana de registro del administrador, introduzca el "Nombre de usuario", la "Contraseña" y "Vuelva a introducir la contraseña" siguiendo las instrucciones que aparecen en la pantalla y luego haga clic en el botón [Ajustar].

Guarde su nombre de usuario y contraseña en un lugar seguro apartado de la vista de los demás para mayor seguridad. Después de haber finalizado el registro, la cámara se reconectará automáticamente y aparecerá la ventana de autenticación. Introduzca el nombre de usuario y la contraseña registrados.

El ajuste predeterminado de la autenticación de usuario es "On". Para más información, consulte la sección "Prefacio" del Manual de instrucciones del sitio web de soporte de Panasonic.

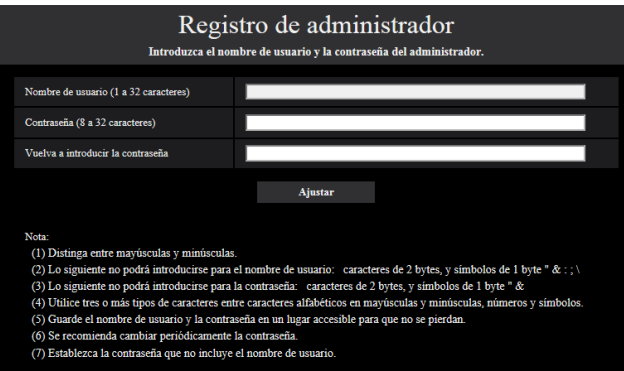

#### IMPORTANTE:

• Si se deja el ajuste de autenticación de usuario en "Off" cuando se emplea la cámara por Internet, pueden producirse accesos no deseados por parte de terceras personas. Deje el ajuste de autenticación de usuario en "On".

#### [5] La conexión de red se completa cuando se visualizan imágenes en directo procedentes de la cámara.

#### Nota:

Para encontrar más información sobre el siguiente contenido, consulte el Manual de instrucciones.

- Antes de utilizar la cámara, ajuste [Hora y fecha] de la pantalla [Básica] de "Config.".
- $\bullet$  Es imposible visualizar imágenes H.265 (o H.264) o MJPEG, recibir audio  $\check{\alpha}$ 8570), visualizar registros cronológicos y visualizar en pantalla completa cuando no se ha instalado en el ordenador el software de visualización "Network Camera View 4S".
- Es posible que las imágenes tarden cierto tiempo en aparecer dependiendo del entorno de su ordenador.
- En el momento de la compra, la entrada de audio están ajustadas en "Off". Si es necesario, cambie el ajuste en la pantalla "Audio" de "Config.". (X8570)
- Debido a las mejoras de seguridad de "IP Setting Software", no podrá cambiarse la "Network Settings" cuando hayan transcurrido unos 20 minutos desde la conexión de la alimentación de la cámara a configurarse. (Cuando se ha ajustado el período efectivo a "Sólo 20 min." en "Fácil configuración de IP".) Sin embargo, después de 20 minutos podrán cambiarse los ajustes para las cámaras en el modo de ajuste inicial.

Si no se visualizan las imágenes, ajuste el navegador de Web a vista de compatibilidad. Visite nuestro sitio en la Web (https://security.panasonic.com/support/info/ <N.° de control: C0104>) para encontrar más detalles sobre la configuración.

#### Antes de solicitar reparaciones, compruebe los síntomas en la tabla siguiente.

Si no puede resolver el problema después de comprobar y probar las soluciones de la tabla, o si el problema no está descrito a continuación, póngase en contacto con su proveedor.

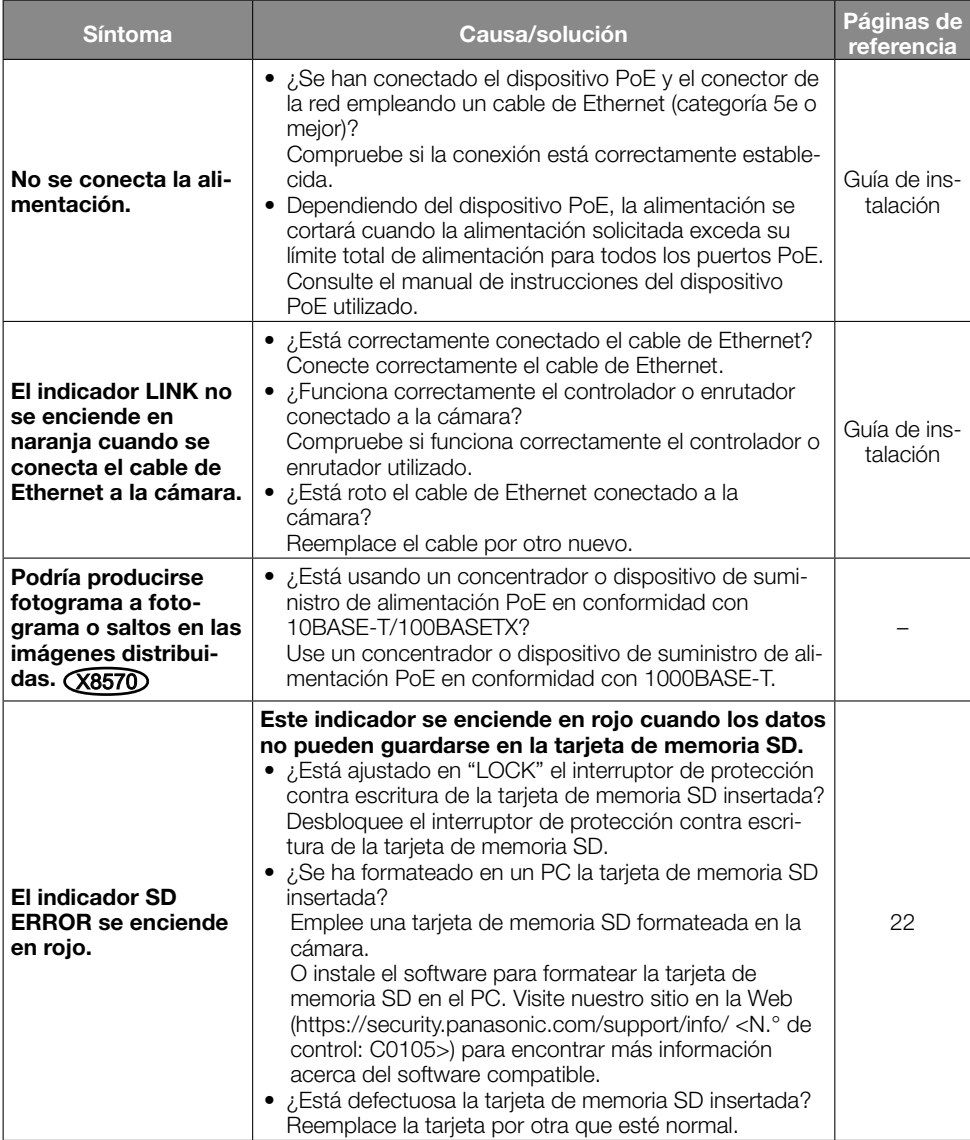

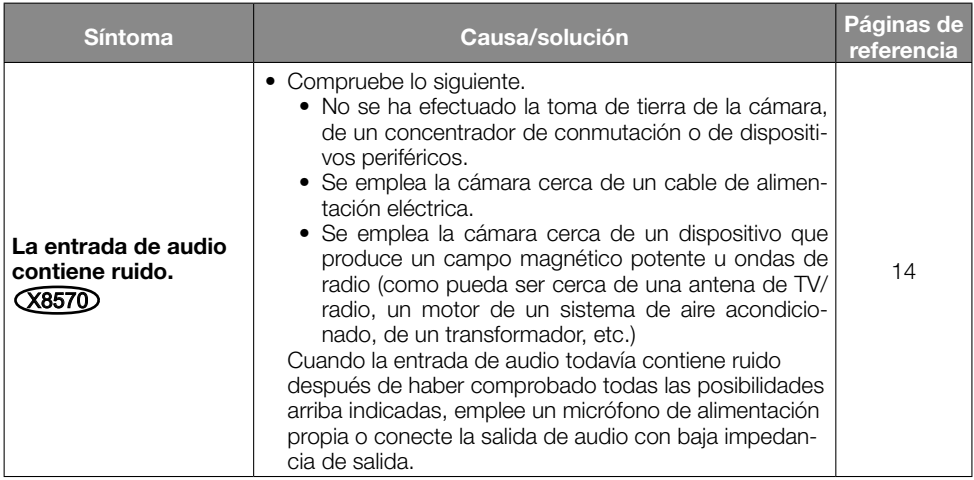

# Especificaciones

#### • Básicas

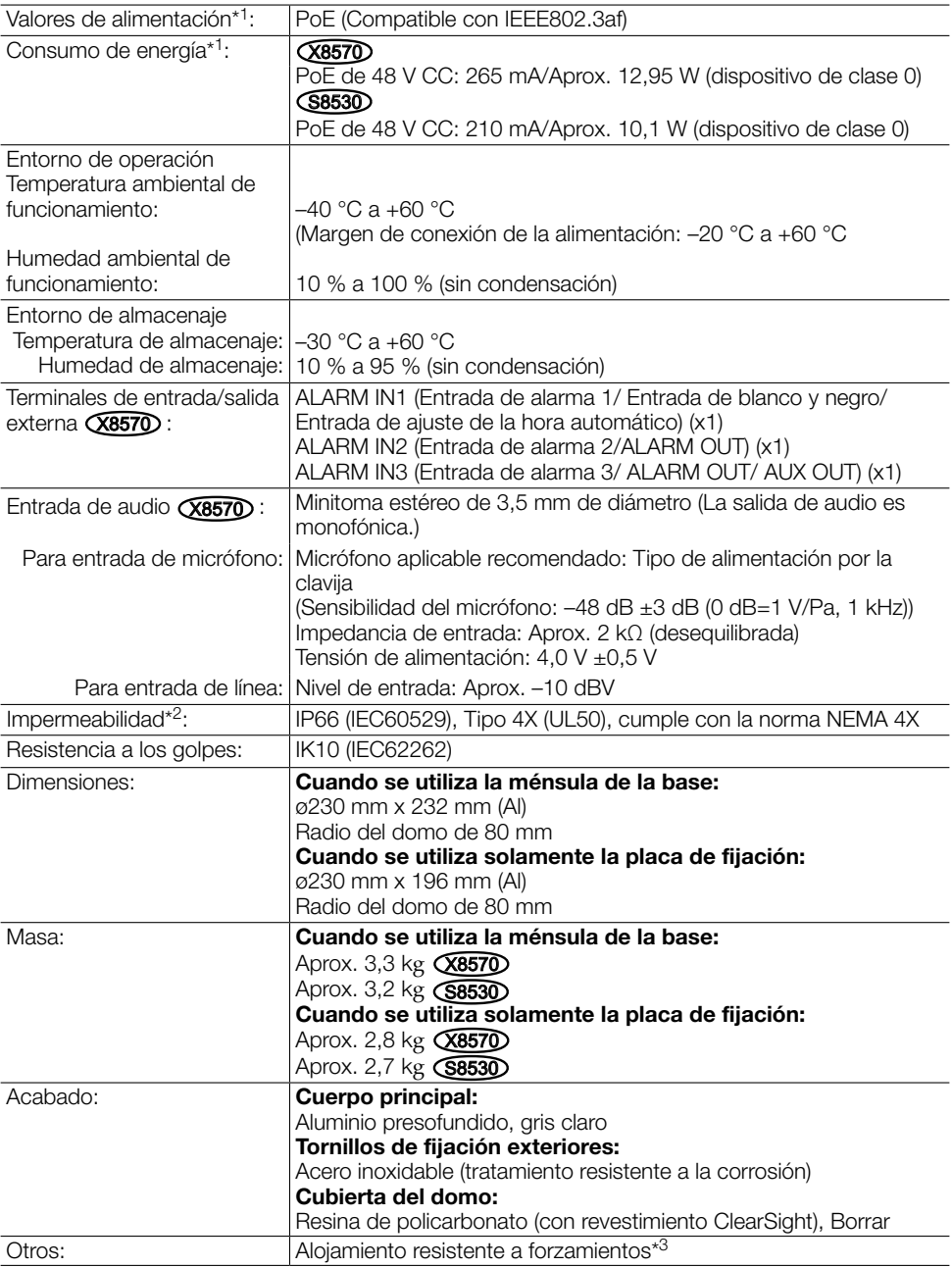

- \*1 Visite nuestro sitio en la Web (https://security.panasonic.com/support/info/ <N.° de control: C0106>) para encontrar más información acerca de la fuente de alimentación y del consumo de energía.
- \*2 Sólo cuando el trabajo de instalación se efectúa correctamente como se describe en la Guía de instalación y se aplica el tratamiento impermeabilizante apropiado.
- \*3 Un componente que tenga una estructura en la que los tornillos sean accesibles después de la instalación que no puedan enroscarse ni desenroscarse con un destornillador normal.

#### • Cámara

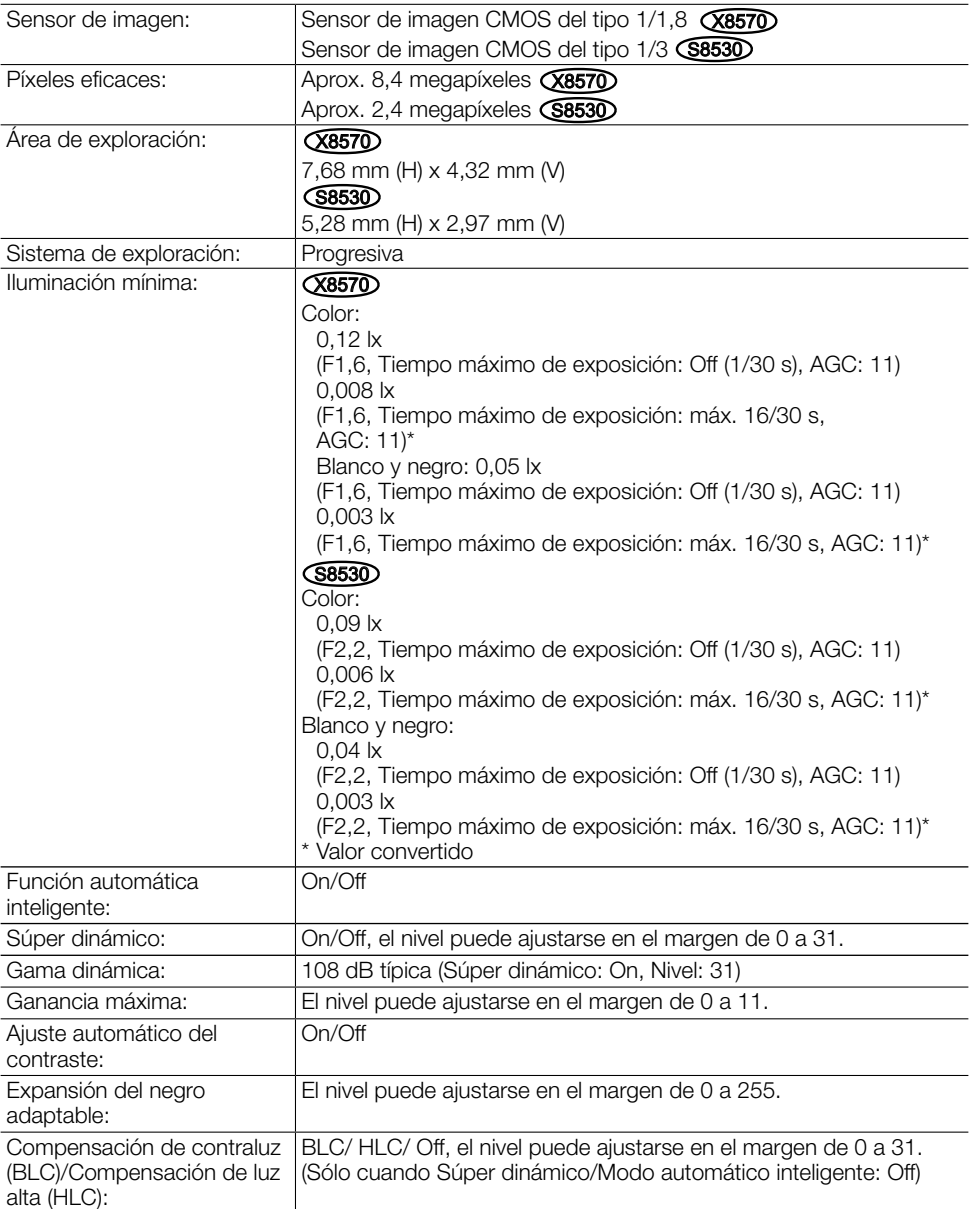

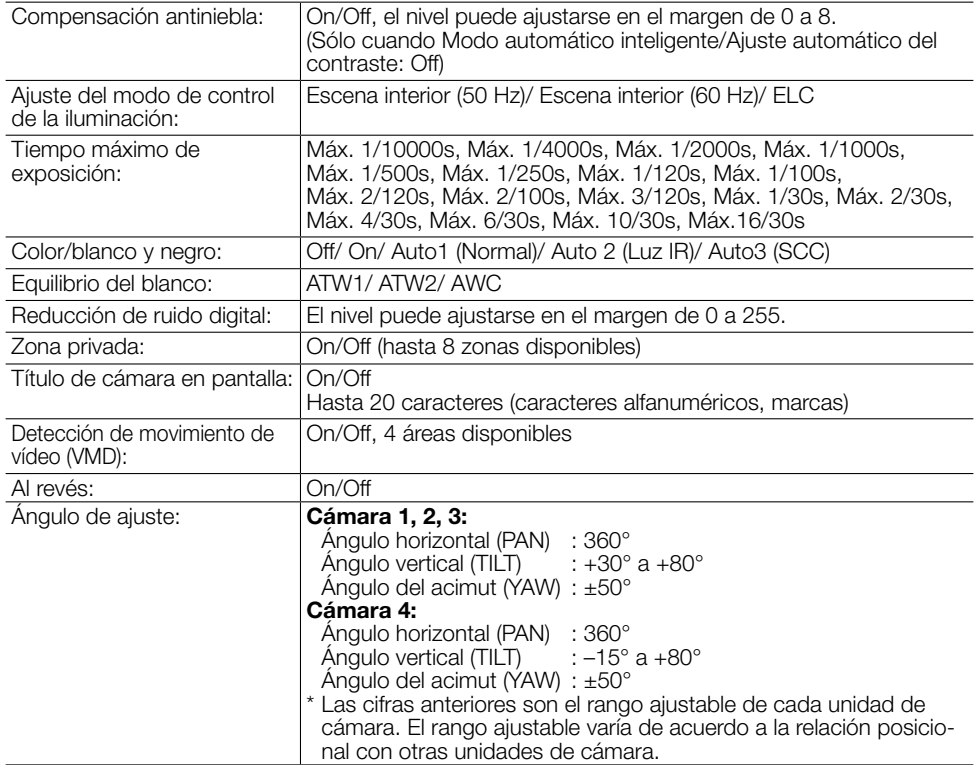

### • Objetivo

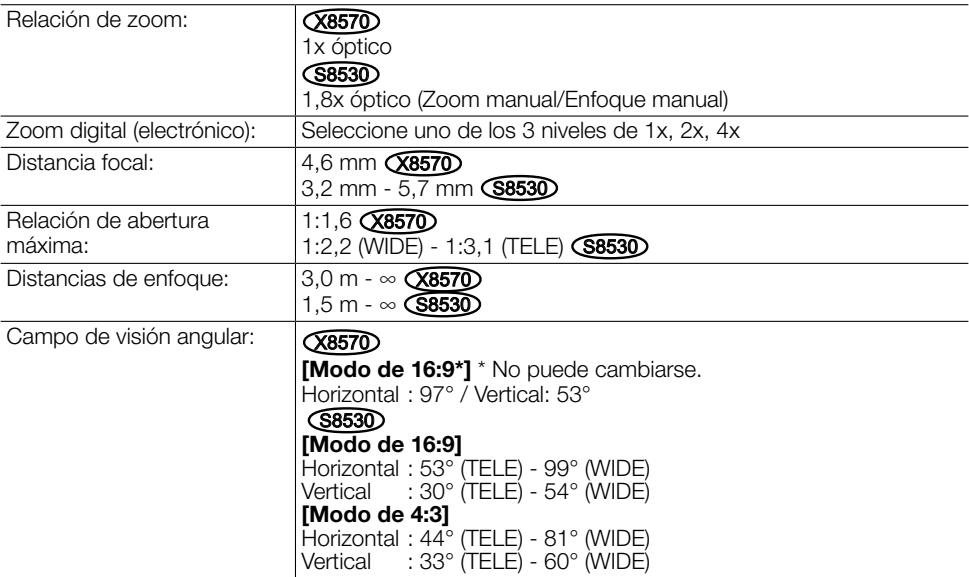

#### Red: 10BASE-T/100BASE-TX/1000BASE-T<sup>\*1</sup>, conector RJ45 Resolución\*2: H.265/H.264 JPEG (MJPEG)  $(X8570)$ [Modo de 16:9\*] \* No puede cambiarse. 3840x2160/ 2560x1440/ 1280x720/ 640x360/ 320x180  $(S8530)$ [Modo de 16:9] 1920x1080/ 1280x720/ 640x360/ 320x180 [Modo de 4:3] 1600x1200/ 1280x960/ 640x480/ 320x240 Método de compresión de imágenes: H.265/H.264 **Prioridad de transmisión:** Velocidad en bits constante/ VBR/ Velocidad en fotogramas/ Mejor logro Velocidad en fotogramas: 1 fps/ 3 fps/ 5 fps\*/ 7,5 fps\*/ 10 fps\*/ 12 fps\*/ 15 fps\*/  $20 \text{ fs}^*$   $\overline{\text{S8530}}$  / 30 fps<sup>\*</sup>  $\overline{\text{S8530}}$ \* La velocidad en fotogramas se limita a la "velocidad en bits". Cuando se seleccione cualquier valor con un asterisco (\*), es posible que la velocidad en fotogramas sea inferior al valor seleccionado. Velocidad en bits por cliente: 64 kbps/ 128 kbps\*/ 256 kbps\*/ 384 kbps\*/ 512 kbps\*/ 768 kbps\*/ 1024 kbps\*/ 1536 kbps\*/ 2048 kbps\*/ 3072 kbps\*/ 4096 kbps\*/ 6144 kbps\*/ 8192 kbps\*/ 10240 kbps\*/ 12288 kbps\*/ 14336 kbps\*/ 16384 kbps\*/ 20480 kbps\*/ 24576 kbps\*/ --ENTRADA LIBRE-- \* El margen disponible de velocidades en bits difiere según el ajuste seleccionado para el "Tamaño captura imag". Calidad de imagen: • Para "Velocidad en bits constante", "Prioridad de velocidad de fotogramas", y "Mejor logro": Prioridad en el movimiento/ Normal/ Prioridad en la calidad • Para "VBR": 0 Muy buena/ 1 Buena/ 2/ 3/ 4/ 5 Normal/ 6/ 7/ 8/ 9 Baja Tipo de transmisión: Unicast/Multicast Método de compresión de imágenes: JPEG (MJPEG) Calidad de imagen: 0 Muy buena/ 1 Buena/ 2/ 3/ 4/ 5 Normal/ 6/ 7/ 8/ 9 Baja (10 pasos: 0-9) Tipo de transmisión: Pull/Push Intervalo de actualización: 0,1 fps/ 0,2 fps/ 0,33 fps/ 0,5 fps/ 1 fps/ 2 fps/ 3 fps/ 5 fps/ 6 fps/ 10 fps/ 12 fps/ 15 fps/ 30 fps **(S8530)** (Las velocidades en fotogramas JPEG están limitadas cuando se utiliza JPEG y H.265/H.264 simultáneamente.) Codificación inteligente: **Control de GOP (grupo de imágenes)** On (Control de la velocidad en fotogramas)\*/ On(Avanzadas)\*/ On(Bajo)/ On(Medio)/ Off \* On (Control de la velocidad en fotogramas) y On(Avanzadas) sólo están disponibles con H.265. AUTO VIQS

• Red

On/Off

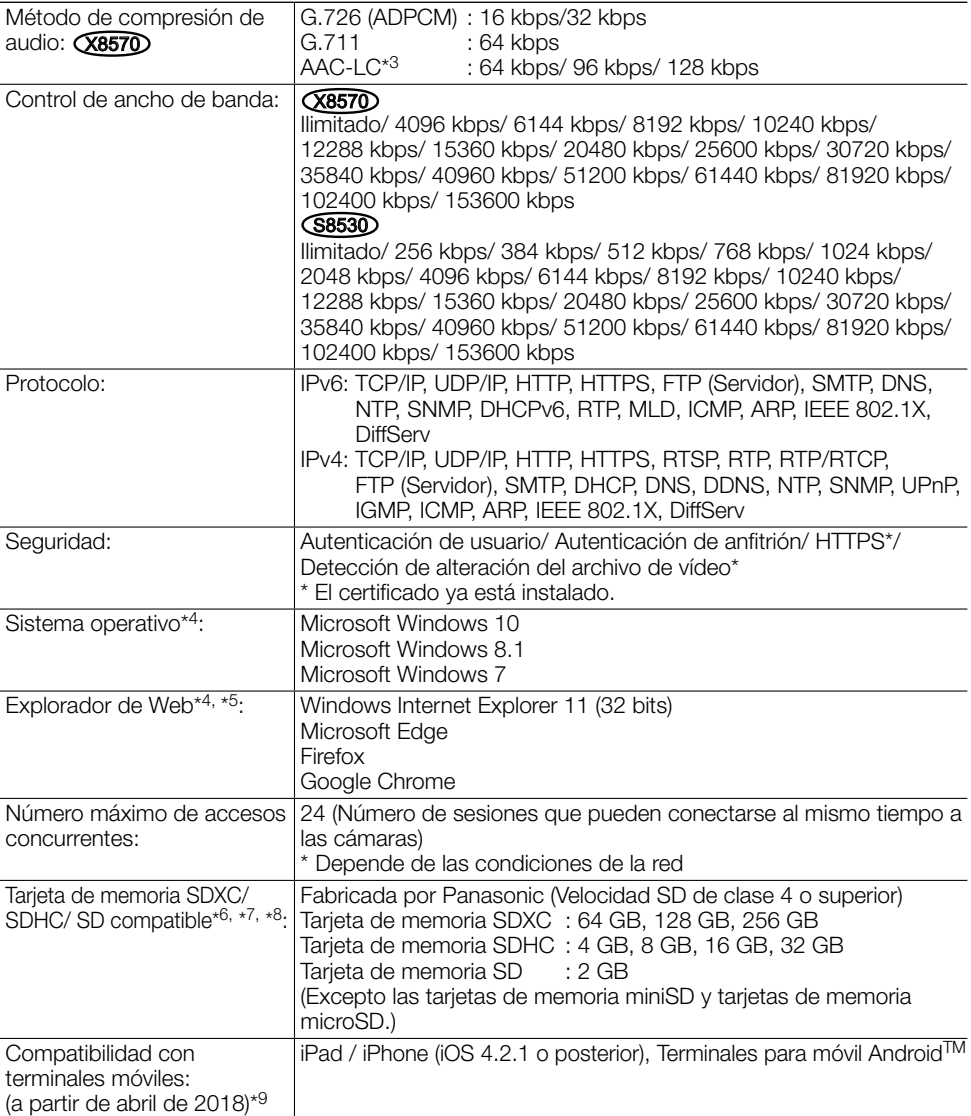

- \*1 Usar los dispositivos que cumplan con 1000BASE-T. (X8570)
- \*2 Puede seleccionarse H.265/H.264 para cada flujo de vídeo.
- \*3 Al grabar audio en una tarjeta de memoria SD, solamente use AAC-LC (Advanced Audio Coding - Low Complexity).
- \*4 Para encontrar más información sobre los requisitos del sistema para un PC y para ver las precauciones cuando utilice Microsoft Windows o Windows Internet Explorer, haga clic en "Manual" - "Open" en el CD-ROM suministrado y consulte el archivo "Notes on Windows / Internet Explorer versions".
- \*5 Visite nuestro sitio en la Web (https://security.panasonic.com/support/info/ <N.° de control: C0122) para encontrar más información acerca del navegador.
- \*6 Visite nuestro sitio en la Web (https://security.panasonic.com/support/info/ <N.° de control: C0107>) para encontrar la información más reciente acerca de las tarjetas de memoria SD compatibles.
- \*7 Al usar con el tamaño de captura de imagen de 3840x2160, use una tarjeta de memoria SD compatible con las especificaciones de clase 10. **(X8570)**
- \*8 Utilice una tarjeta de memoria SD que sea compatible con UHS-1 (Ultra High Speed-1) en el caso de velocidad SD de clase 10.
- \*9 Para encontrar más información sobre los dispositivos compatibles, visite nuestro sitio en la Web (https://security.panasonic.com/support/info/ <N.° de control: C0108>).

# Accesorios opcionales

Ménsula de montaje en el techo: WV-Q105A\*1

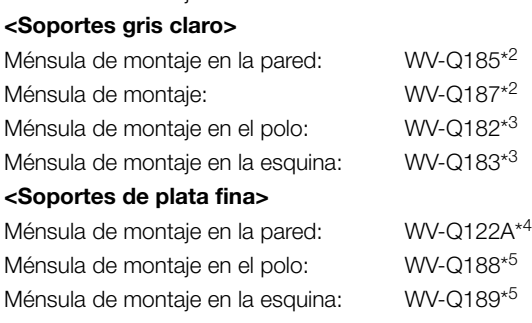

- \*1 Este producto sólo puede ser instalado en interiores cuando se utiliza la WV-Q105A para instalarlo en el techo.
- \*2 WV-Q187 se usa con WV-Q185.
- \*3 Después de ensamblar WV-Q182 o WV-Q183 con WV-Q185, instálelos en el polo o esquina de la pared del edificio.
- \*4 WV-Q122A se usa con WV-Q187 (gris claro).
- \*5 Después de ensamblar WV-Q188 o WV-Q189 con WV-Q122A, instálelos en el polo o esquina de la pared del edificio.

#### Nota:

• Los soportes están disponibles en dos colores, plata fina y gris claro. Es posible usarlos en una combinación de colores diferentes.

### Panasonic Corporation

http://www.panasonic.com

Panasonic i-PRO Sensing Solutions Co., Ltd. Fukuoka, Japan

Authorised Representative in EU:

 $C \in$ Panasonic Testing Centre Panasonic Marketing Europe GmbH Winsbergring 15, 22525 Hamburg, Germany

© Panasonic i-PRO Sensing Solutions Co., Ltd. 2019